# WIPS ON Academy 회원 회원가입 안내 매뉴얼

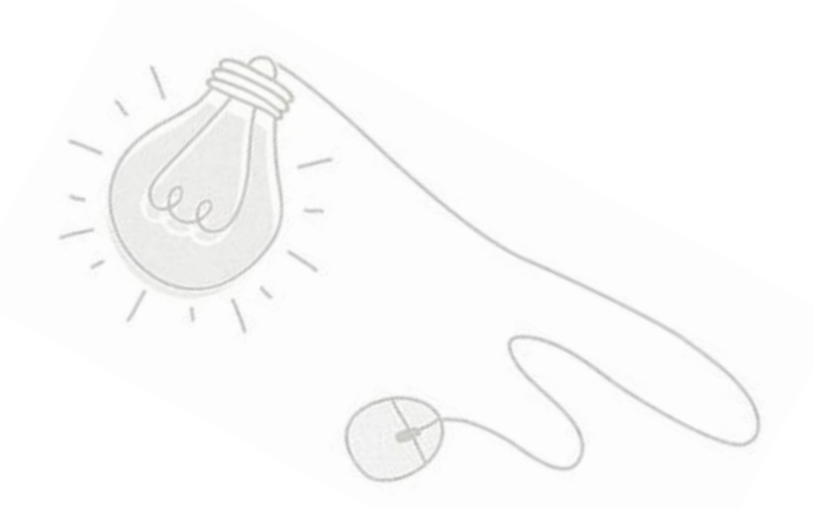

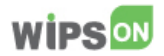

WIPS ON의 Academy 회원제를 계약한 대학 회원의 경우

사용자는 WIPS ON 사이트에서 회원가입 후 바로 서비스 사용이 가능합니다.

서비스명 : WIPS ON / URL : [www.wipson.com](http://www.wipson.com/)

회원가입 전 확인 사항

▶ Academy 회원 계약 시 등록된 교내 IP 대역 내에서 회원가입, 서비스 사용 가능

▶ Academy 회원 계약 시 등록된 학교 이메일 계정(\*\*\*@\*\*\*\*.ac.kr)으로 이메일 인증 가능

! WIPS ON 사용 시 주의사항

(1) 계약 시 사전 등록된 학교 내 시설에서만 사용 가능합니다.

(2) 라이센스 범위는 교직원 및 재학생(휴학생 포함)의 사용으로 학술적 용도의 사용으로 제한됩 니다.

(3) 학교 도서관 사이트에 연계된 WIPS ON으로 접속한 후 회원가입 및 이용 시 서비스 사용이 원활하지 않습니다. (WIPS ON URL로 직접 접속 후 사용 권장)

(4) 교외 접속, 허용되지 않은 사용자의 사용, 아이디의 양도∙대여, 상업적 사용시 약관 및 법률에 따라 손해배상책임이 있습니다.

WIPS ON 사용 관련 문의는 ㈜윕스 담당자 또는 고객센터로 연락 주시기 바랍니다.

감사합니다.

#### 윕스 고객센터

운영시간 : 09:00~18:00 (점심시간 12:00~13:00, 토,일,공휴일 제외) TEL : 02-726-1100/1105 | FAX : 0303-0955-1105 | E-mail : help@wips.co.kr

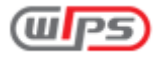

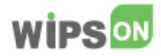

# WIPS ON 회원가입 방법

① [www.wipson.com](http://www.wipson.com/) 접속 > 회원가입 버튼 클릭

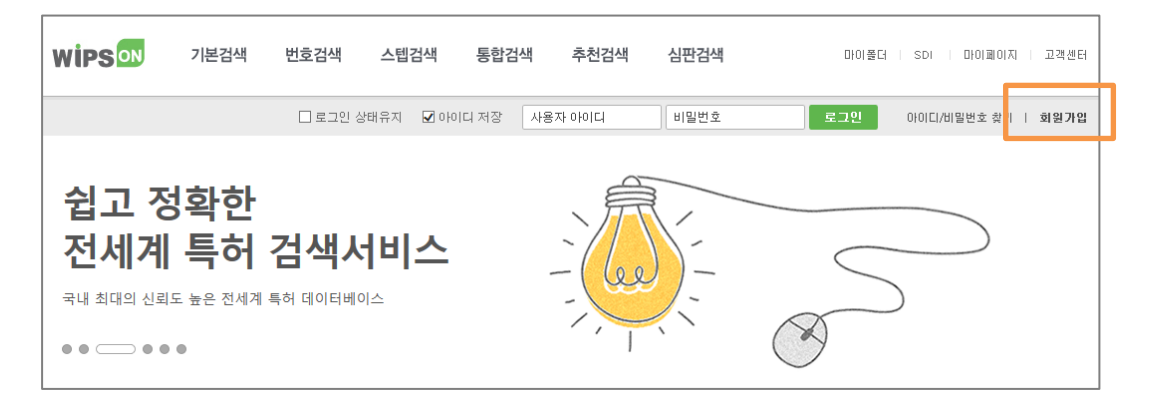

### ② ID 생성 : 아이디 및 비밀번호 설정

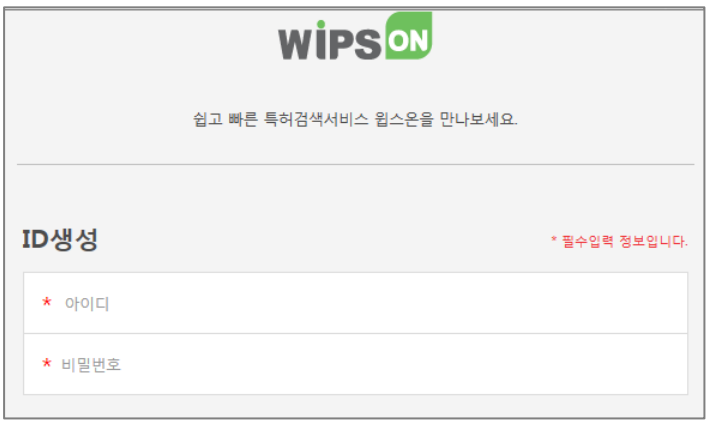

③ 이메일 인증 : 학교 이메일을 입력하여 이메일 인증 후 소속 대학명 확인 (학교 IP 대역 자동 체크)

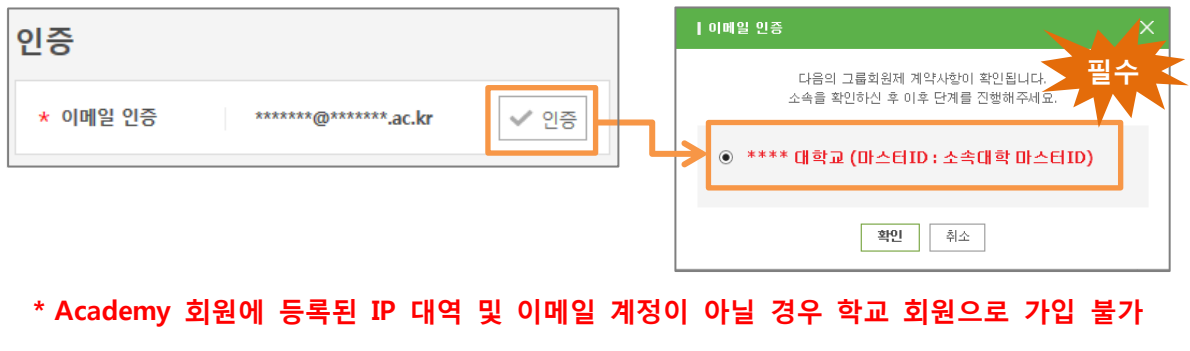

\* 소속대학교가 보이지 않는 경우 교내 PC 이용 및 학교 이메일 계정 확인 후 회원 가입

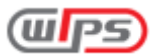

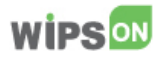

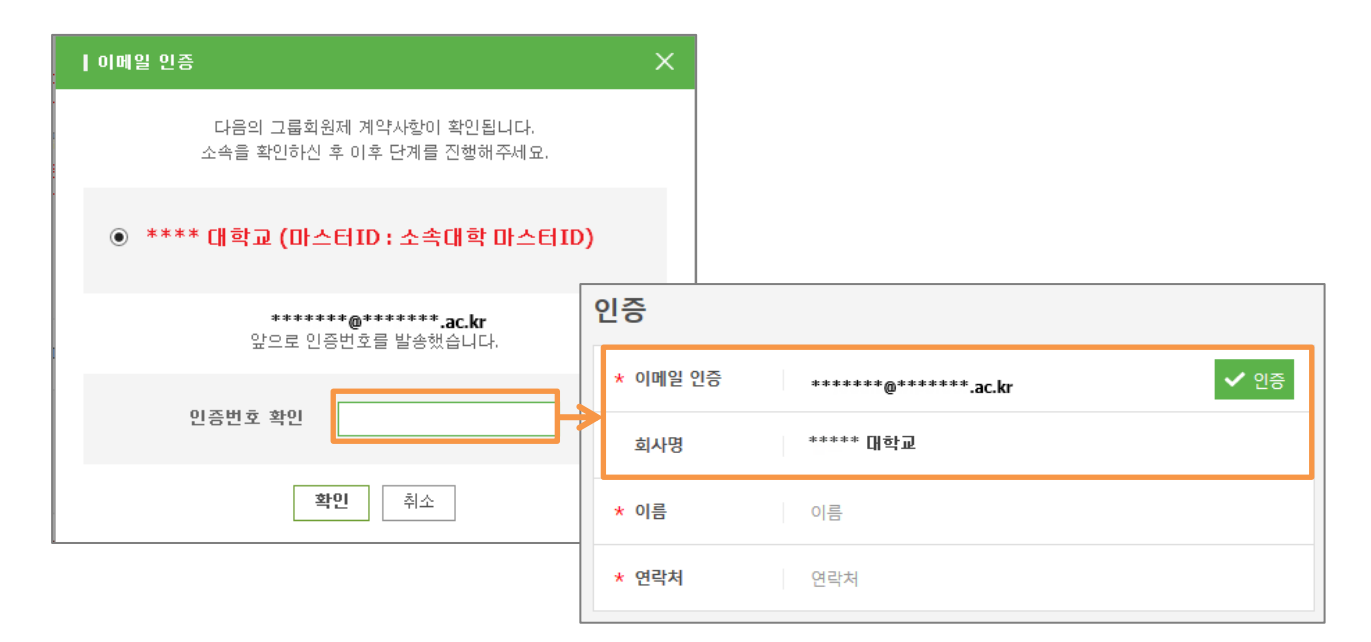

#### 개인정보 입력

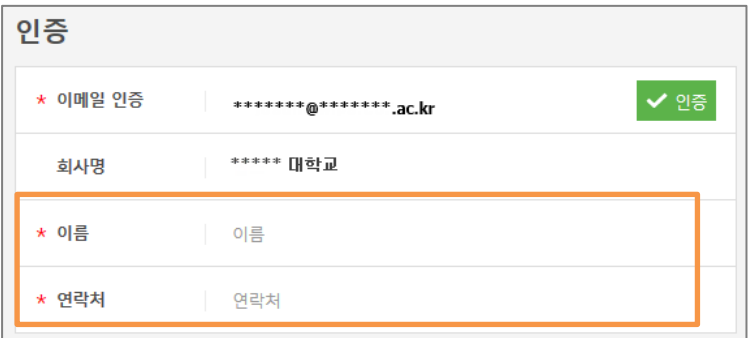

## 약관 동의

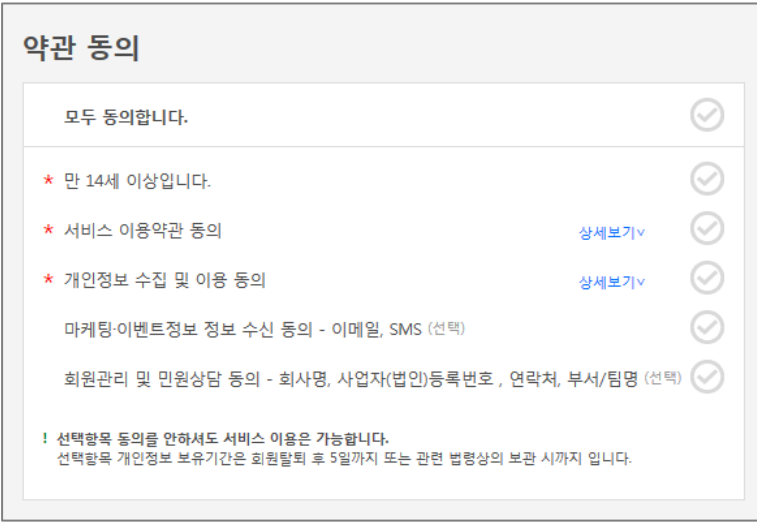

회원가입 완료 : 교내에서 WIPS ON 서비스 바로 사용 가능

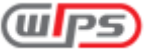